# TunePat Pandora Music Converter for Mac

# User Manual

## **Overview**

- **[Introduction](#page-1-1)**
- [Key Features](#page-1-2)
- [System Requirements](#page-2-0)

## [Purchase & Registration](#page-3-0)

- Purchase TunePat Pandora Music [Converter for Mac](#page-3-1)
- [Register TunePat](#page-4-0) Pandora Music [Converter for Mac](#page-4-0)

## **[Tutorials](#page-8-0)**

- [Pandora Account Login](#page-8-1)
- [Set Up Pandora Output Parameters](#page-9-0)
- [Add Pandora Music to Convert](#page-9-1)
- **•** Converting and Downloading [Pandora Music](#page-11-0)
- [Tools](#page-12-0)

# [Technical Supports](#page-12-1)

- **[Support](#page-13-0)**
- **[Contact](#page-13-1)**

## [Installation & Interface](#page-6-0)

- [Installation](#page-6-1)
- [Main Interface](#page-6-2)
- [Menu](#page-7-0)

### **Overview**

- <span id="page-1-0"></span>**Introduction**
- Key Features
- System Requirements

#### <span id="page-1-1"></span>Introduction

[TunePat Pandora Music Converter for Mac](https://www.tunepat.com/pandora-music-converter-mac.html) is an ideal tool to download Pandora Music, Playlist, and Podcasts from online to offline listening on multiple devices, in different audio formats of MP3, AAC, WAV, FLAC, AIFF, or ALAC. Being able to output Pandora's original sound quality, TunePat Pandora Music Converter also takes advanced technology to push the conversion speed to 10X speed without sacrificing the sound quality at all. Principle ID3 tags like track title, album title, artist name, artwork, and more will also be perfectly preserved.

#### <span id="page-1-2"></span>Key Features

- Available for both Pandora Free, Pandora Plus and Premium users.
- Download music, albums, playlists or podcasts from Pandora to the computer for permanent storage.
- Convert Pandora playlists in a batch at an ultra-fast speed.
- Export Pandora Music as MP3, AAC, WAV, FLAC, AIFF, or ALAC audio files.
- Retain original output audio quality and retain key ID3 tags.
- No need to install the Pandora Music app.
- With Tools available for changing output formats and editing tag information.

### <span id="page-2-0"></span>System Requirements

- macOS 10.15 or above.
- 1GHz processor or above.
- Monitor with 1024 x 768 pixels or higher resolution.
- 256MB or higher of RAM.

## Purchase & Registration

- <span id="page-3-0"></span>Purchase TunePat Pandora Music Converter
- Register TunePat Pandora Music Converter

### <span id="page-3-1"></span>Purchase TunePat Pandora Music Converter for Mac

Tip: To buy a license key for TunePat Pandora Music Converter for Mac, click [here.](https://www.tunepat.com/pandora-music-converter-mac/buynow.html)

#### 1. Why should I buy TunePat Pandora Music Converter for Mac?

The free trial for TunePat Pandora Music Converter for Mac is to convert the first minute for each audio. Buy a lifetime license or subscribe to TunePat Pandora Music Converter can win all the features and enjoy the full conversion. After you purchase this product, you will receive your Registration Email and Registration key to unlock the full version.

#### 2. If you have registered for TunePat Pandora Music Converter, you are entitled to:

- Unlock permanent access to all features on TunePat Pandora Music Converter for Mac.

- Priority to after-sale services and technical support at any time.

#### <span id="page-4-0"></span>Register Mac Version of TunePat Pandora Music Converter

Step 1: Run TunePat Pandora Music Converter. Then click on the Sign In icon in the lower left corner or the top-right Menu and choose Register option in the drop-down list. After that, you will get the register window below.

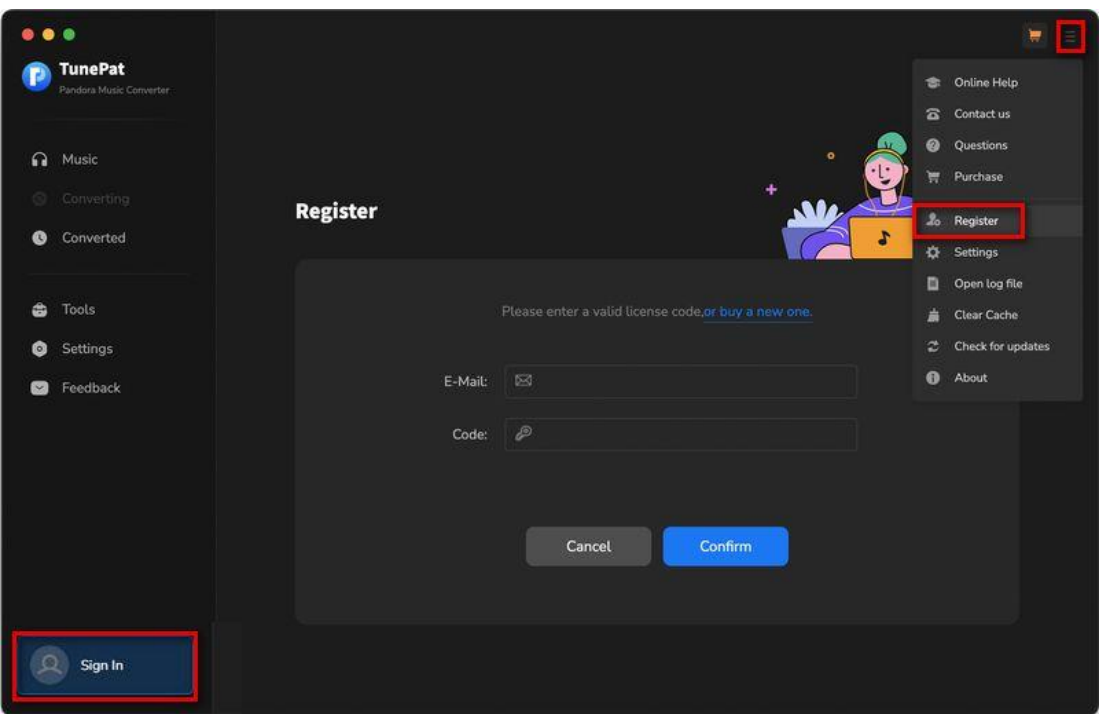

Step 2: Then copy and paste the registration Email and Code into the registration popup window.

### Note:

- Please note that the registration information is case-sensitive. And please do not add a blank at the beginning or at the end of the word. We suggest you simply copy & paste the Registration information into the pop-up dialog.
- Make sure both the Registration Email and Registration key are provided by our company after purchasing. If you have not paid, please click Buy Now to finish the payment and get the license.

- The key will be sent to you once you purchased TunePat. If you do not receive the license key after a few minutes, please check your Spam E-mail folder or contact our support team for help.
- In the case of subscription renewal, complete the registration by these steps: Go to Register > Click Renew License > Enter the E-mail and the new key you have received on the renewal date. > Tap Confirm.
- License does not share between Windows and Mac.

## Installation & Interface

- <span id="page-6-0"></span>**•** Installation
- Main Interface
- Menu

#### <span id="page-6-1"></span>**Installation**

To install this product, please refer to the following steps:

1. Download the latest version of TunePat Pandora Music Converter for Mac from [Download](https://www.tunepat.com/pandora-music-converter-mac/buynow.htmlhttps:/www.tunepat.com/download-center.html)  [Center.](https://www.tunepat.com/pandora-music-converter-mac/buynow.htmlhttps:/www.tunepat.com/download-center.html)

- 2. Double-click the "pandora-music-converter.zip" file to accomplish a "single-click install".
- 3. After installing, double-click the TunePat Pandora Music Converter icon to launch the program.

#### <span id="page-6-2"></span>Main Interface

Launch the TunePat Pandora Music Converter for Mac and the in-built Pandora Music web player will appear like this. Please sign in with your Pandora Music account here to access the music library.

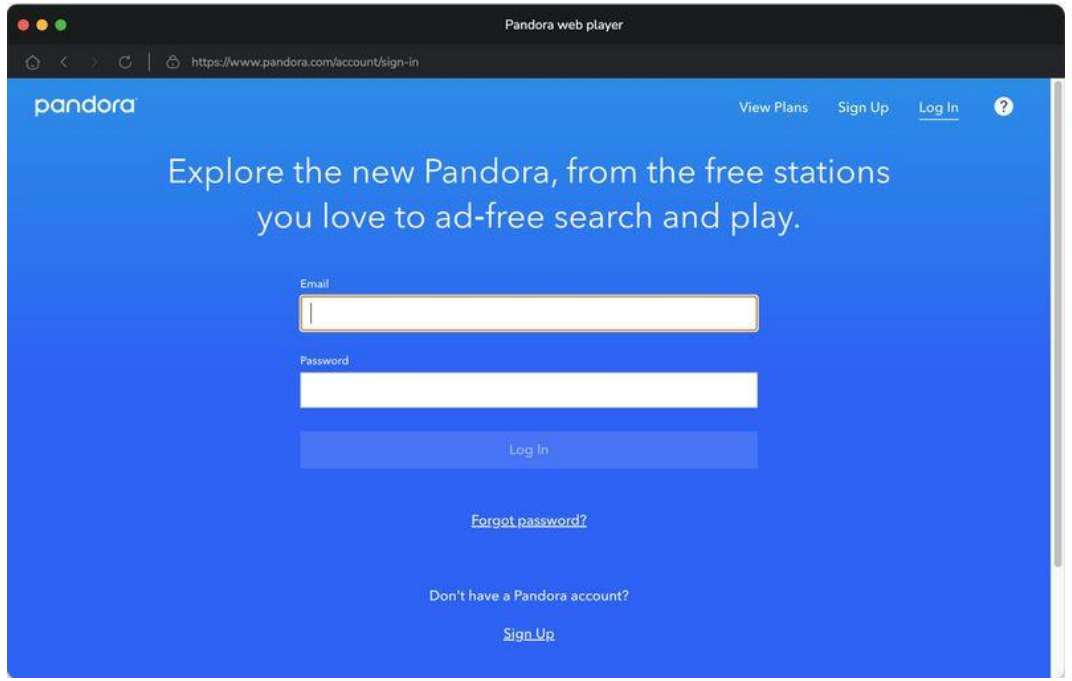

#### <span id="page-7-0"></span>Menu

After clicking the Menu button  $\equiv$  on the upper right corner of the interface, you'll see the dropdown list in the following picture. Here you can send log files to us if you want technical support, clear cache of the program, check for updates when a new version is available and so on.

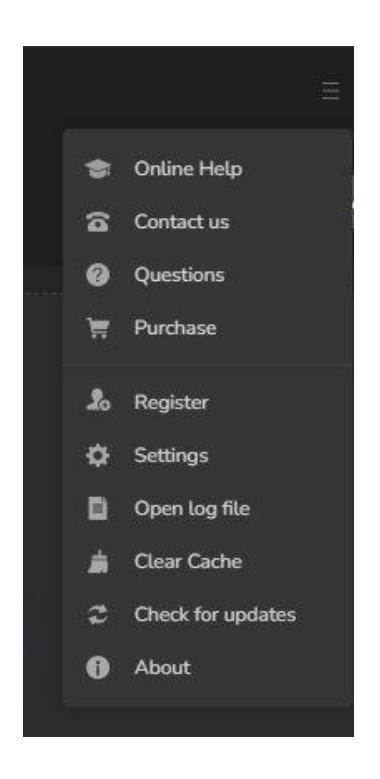

### **Tutorials**

- <span id="page-8-0"></span>Pandora Account Login
- Set Up Pandora Music Output Parameters
- Add Pandora Music to Convert
- Viewed Converted Pandora Music
- Tools

#### <span id="page-8-1"></span>Pandora Music Free or Premium Account Login

Start TunePat Pandora Music Converter on Mac, then log in to your Pandora Music account by the Log In button.

If you lose your Pandora account or are new to Pandora, you can create a new Free Pandora account by a Sign Up operation. Then enter your account information to access the web version of the Pandora Music library.

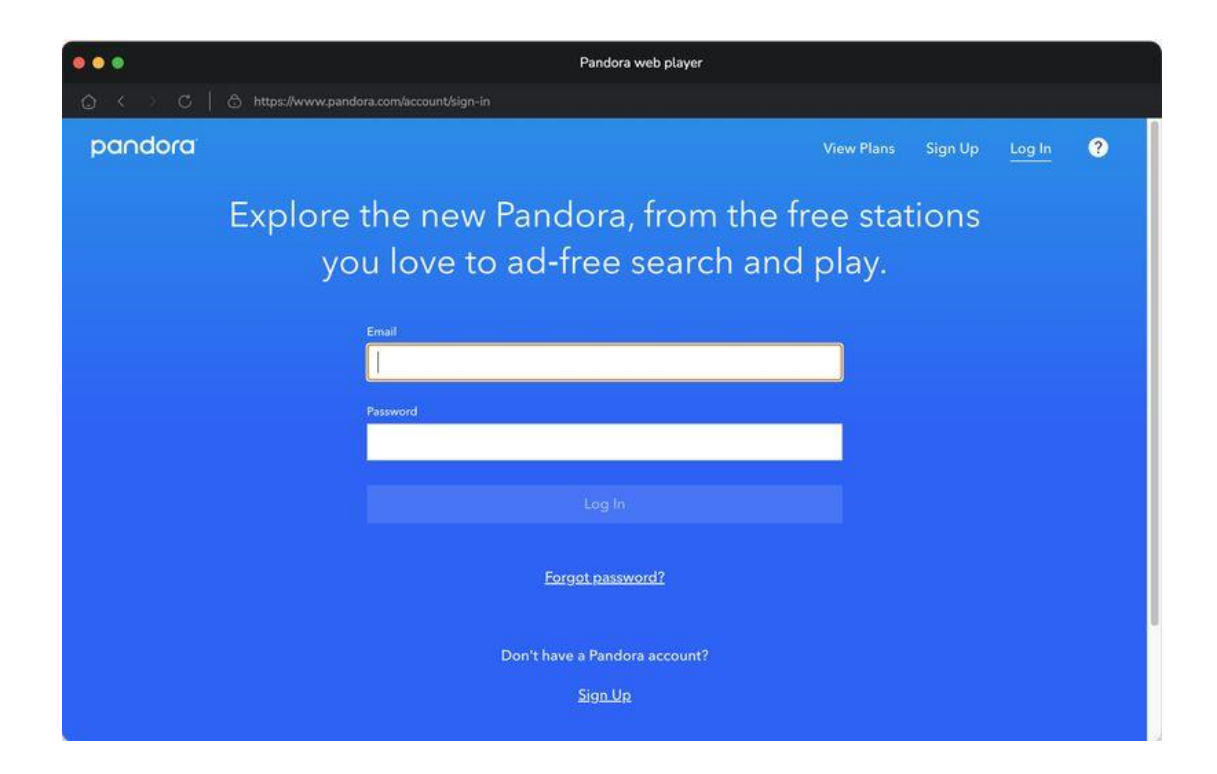

#### <span id="page-9-0"></span>Set Up Pandora Output Parameters

Visit the Music Settings window by clicking the Settings button in the left-hand toolbar or the bottom More settings option. You can customize the Pandora Music output parameters, including the Conversion Mode, Output Format (MP3/AAC/WAV/FLAC/AIFF/ALAC), Bit Rate, Sample Rate, Output Folder, etc.

Note: If you choose "Auto" as the output format, TunePat Pandora Music Converter will convert music at a faster speed.

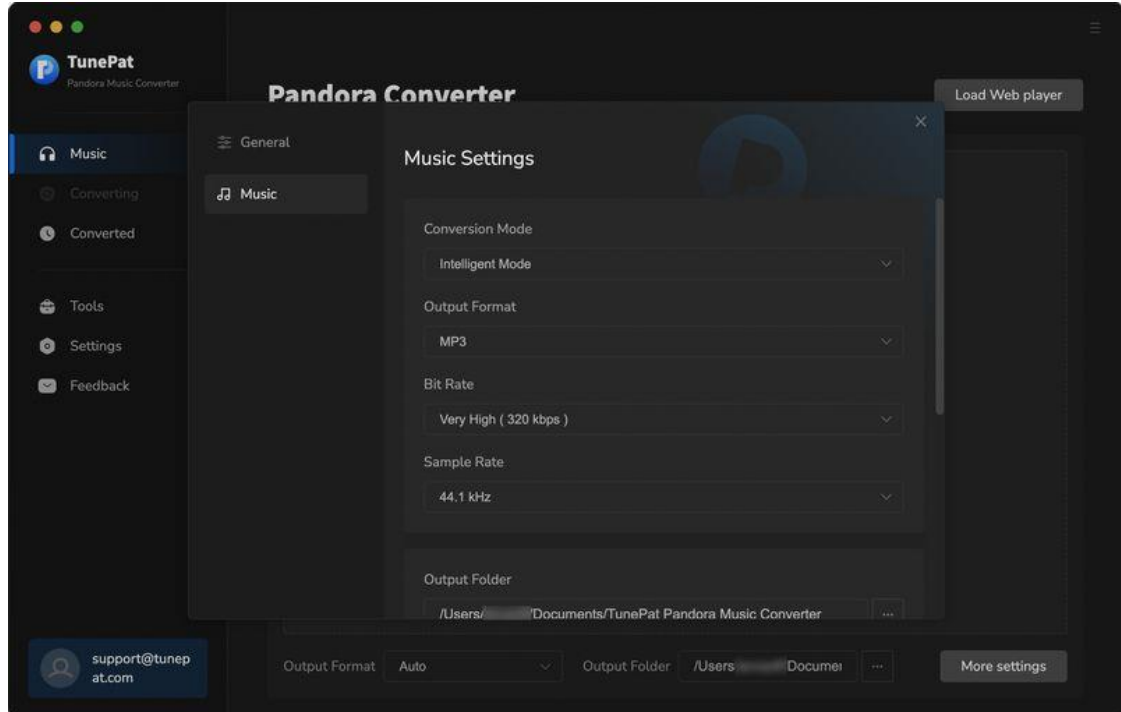

#### <span id="page-9-1"></span>Add Pandora Playlists to Converter

Browse a preferred playlist, artist, podcast, or album in the music library, then click the blue Click to add button in the right corner. TunePat will extract and put the songs or episodes in that playlist onto the conversion panel for a specific selection.

Then you can select the Pandora songs that you'd like to convert from the playlist by clicking Add.

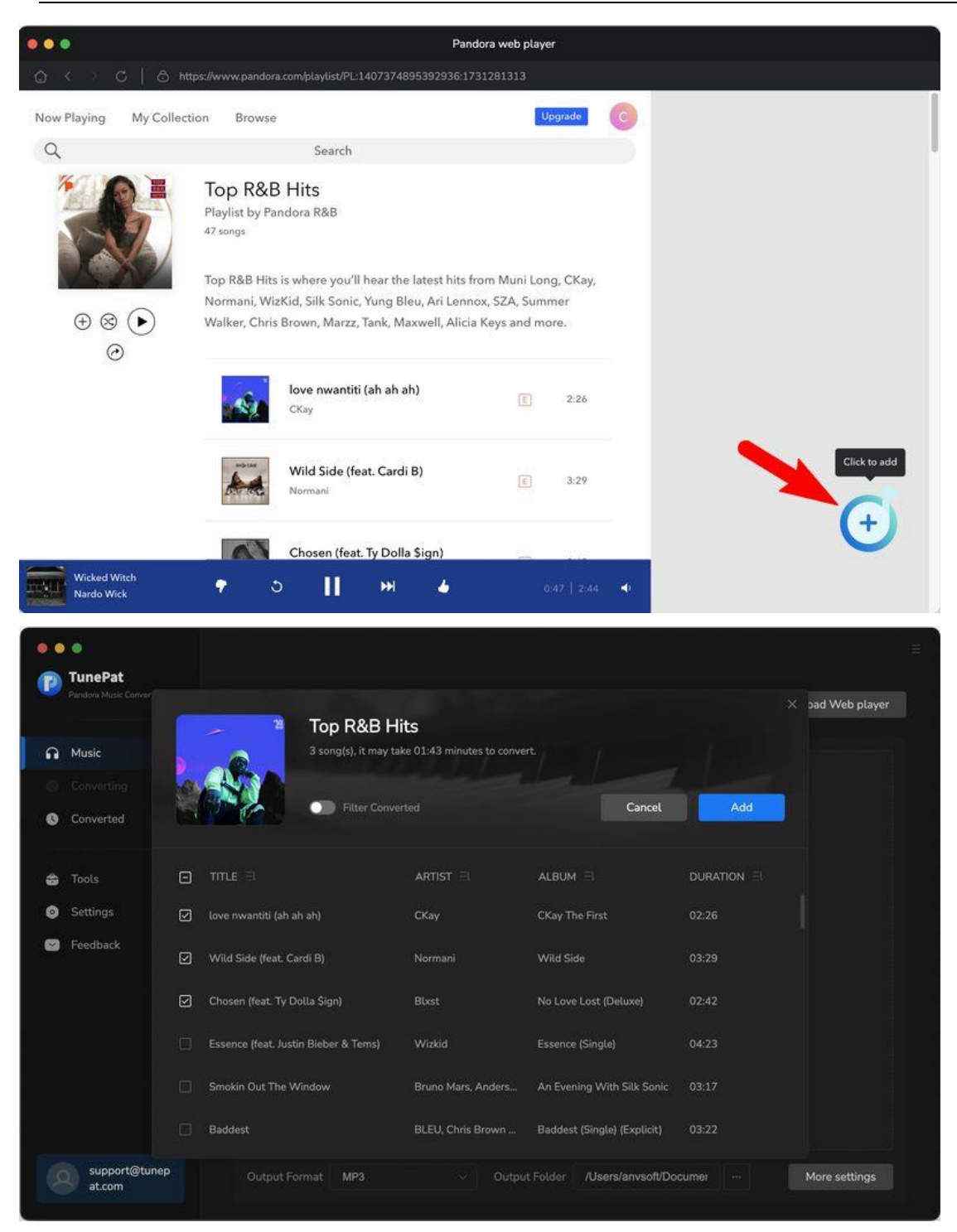

To continue, click the Convert button to perform the conversion operation immediately. If you want to convert playlists in batch, then click Add More instead of the Convert button. After your selection, the selected songs will be temporarily saved to the main interface. You then continue to press the Convert button to proceed. If you want to empty this list, please select Delete All in the middle.

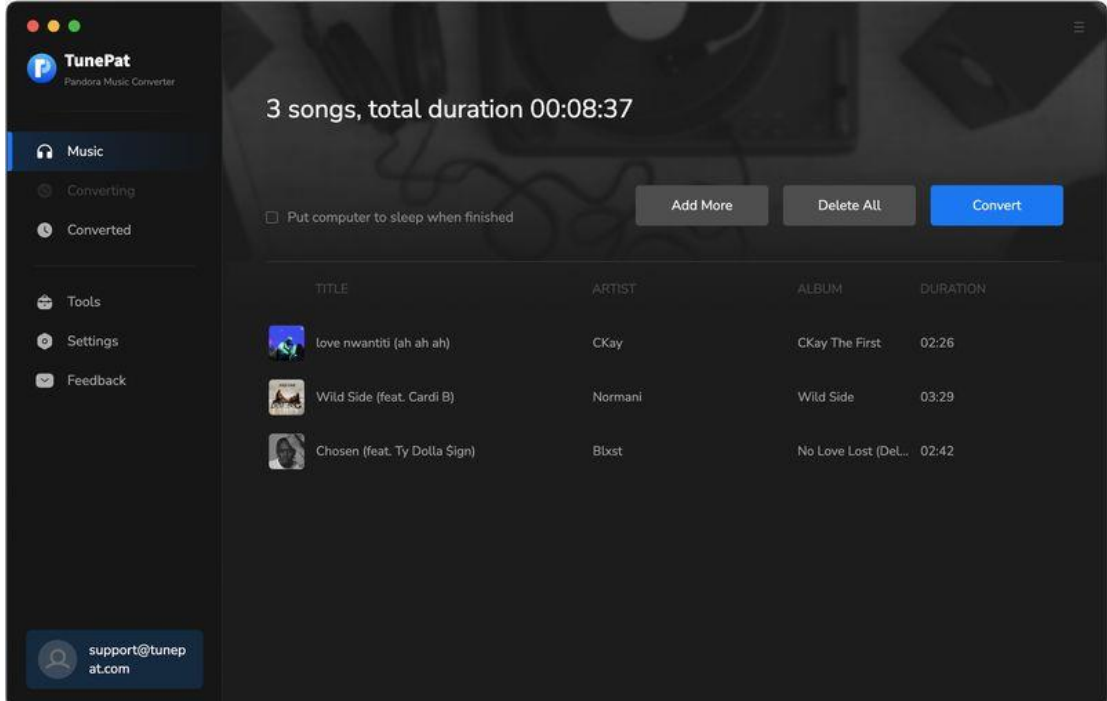

### <span id="page-11-0"></span>Converting and Downloading Pandora Music

TunePat Pandora Music Converter will download and save the Pandora music to the output format you chose.

As the conversion is completed, you can click on **Converted** to view all converted Pandora Music. You can also click on the folder icon next to a specific song (labeled as the Show in Finder button) to access the converted Pandora music stored in your Mac's local storage.

<span id="page-12-1"></span>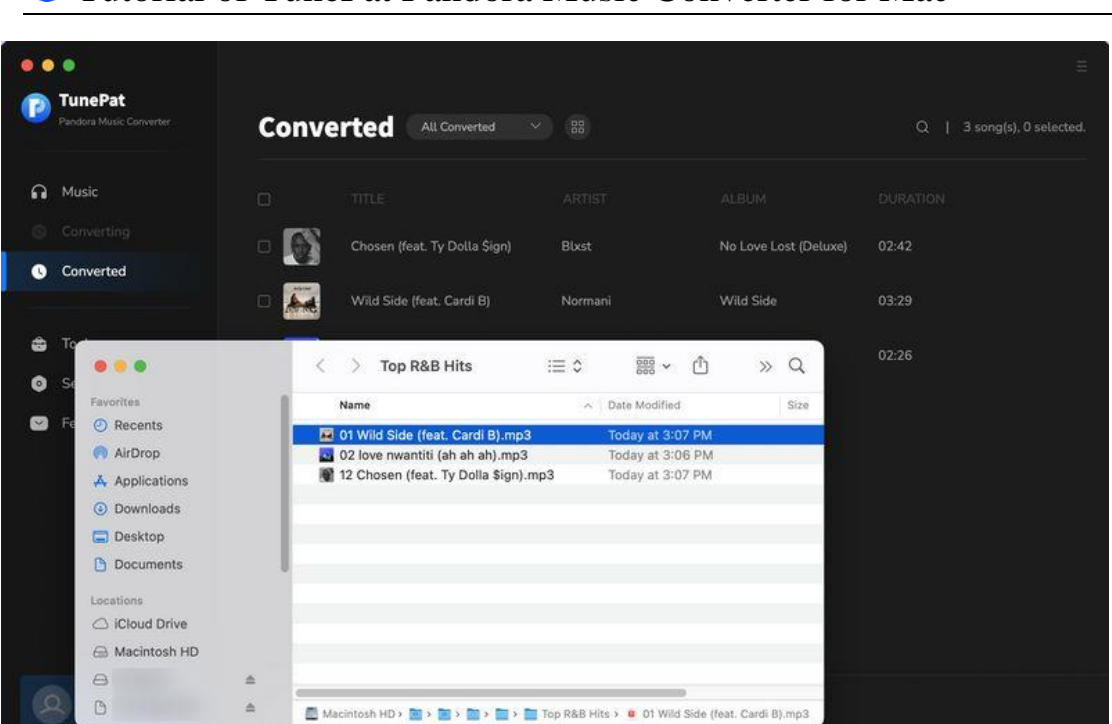

### <span id="page-12-0"></span>Tools

The Tools module in TunePat Pandora Music Converter, which is split into the AA/AAX Converter,

Format Converter and Tag Editor sections, provides a variety of essential capabilities. Here is a

guide to show you [how to use these useful tools.](https://www.tunepat.com/tools.html)

## Technical Supports

- **Support**
- **Contact**

#### <span id="page-13-0"></span>**Support**

For more information, please visit TunePat's Official Website.

Homepage:<https://www.tunepat.com/>

Product Page: <https://www.tunepat.com/pandora-music-converter-mac.html>

If you meet any problem, you may help yourself with TunePat FAQ.

FAQS Page: [https://www.tunepat.com/support/faq-pandora-music-converter.html](https://www.tunepat.com/pandora-music-converter-mac/faq.html)

Support Page: [https:/www.tunepat.com/pandora-music-converter-mac/online-help.html](https://www.tunepat.com/youtube-music-converter-mac/online-help.html)

#### <span id="page-13-1"></span>**Contact**

If you meet any problem when using our products, please contact TunePat technical support team for further assistance. Technical support inquiries, suggestions, feedback, proposal, compliments, or even criticism, are all welcomed.

We are always ready to serve you with prompt and useful email support. From Monday to Sunday, we will answer your emails within 48 hours. Please allow time lag due to different time zones.

Support E-mail: [support@tunepat.com](mailto:support@tunepat.com)